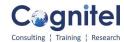

# Microsoft PowerPoint

# **Creating Presentation**

- √ Basics of Presentation
- ✓ Key points, for creating profession presentation
- ✓ Design a Blank Presentation
- √ Creating presentation using Template
- ✓ Create a Photo album
- ✓ Understanding slide Size & Orientation

## **Common Task with Graphical Elements**

- ✓ Why Graphical Elements in Presentation?
- √ Construct and Modify Tables
- ✓ Inserting pictures and clip art images
- √ Creating diagrams
- ✓ Plotting charts
- ✓ Drawing shapes
- √ Changing the slide background
- √ Formatting text placeholders

### **Working with Slides & Sections**

- ✓ Duplicate Slides
- √ Create Slides from outline
- √ Reuse Slides from an existing presentation
- ✓ Interacting with Other office apps
- ✓ Display Excel Table and Charts
- ✓ Dividing presentations into sections
- √ Rearranging slides and sections

#### Fine-tune visual elements

- ✓ Editing pictures
- √ Customizing diagrams
- √ Insert and Modify Charts
- √ Formatting charts
- ✓ Charts Types & Purpose
- √ Manipulate Chart Layouts
- ✓ Arranging graphics &

www.cognitel.com Page 1 of 2

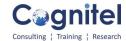

#### **Transitions and Animations**

- √ Apply Built-In and Custom Animations
- √ Apply Effect and Path Options
- √ Manipulate Animations
- √ Apply and Modify Transitions Between Slides
- √ Customizing animation effects

#### **Create Custom Presentation Elements**

- ✓ Working with slide master view
- ✓ Viewing and customize slide masters.
- ✓ Creating themes, Colors and fonts
- ✓ Designing slide layouts
- ✓ Saving custom design templates
- ✓ Creating Organizational Templates
- ✓ Reuse the Templates

#### **Add Sound and Movies**

- ✓ Inserting and Playing Sounds
- ✓ Insert a Recorded Sounds
- ✓ Inserting and Playing Videos
- o Inserting Videos from Web Sites

### **Delivering Presentation**

- ✓ Rehearsing presentations
- √ Apply Presentation Tools
- ✓ Set Up Slide Shows
- ✓ Set Presentation Timing
- ✓ Record Narration

www.cognitel.com Page 2 of 2